cluster and the contract of the contract of the contract of the contract of the contract of the contract of the contract of the contract of the contract of the contract of the contract of the contract of the contract of th

「VRoid」(ブイロイド)で作成したアバターで「ぺんたぬ水着」を着る方法です。

## **【目 次】**

- [【1】「ぺんたぬ水着」のアイテム\(ファイル\)を保存する\(上下あります\)](#page-0-0) .....................1
- 【2】「VRoidStudio[」にアイテムをインストールする\(上下あります\)](#page-1-0)............................2

## <span id="page-0-0"></span>**【1】「ぺんたぬ水着」のアイテム(ファイル)を保存する(上下あります)**

①下記の URL をクリックして、<sup>と</sup>(ダウンロード)をクリックします。

- (上) <https://drive.google.com/file/d/11jTXt4FHDmQDBaQuiBJBpWH-R9bnjlXg/view?usp=sharing>
- (下)[https://drive.google.com/file/d/1DVLxf9tof8gVg0THCAvQ\\_5E-Dvv41\\_sR/view?usp=sharing](https://drive.google.com/file/d/1DVLxf9tof8gVg0THCAvQ_5E-Dvv41_sR/view?usp=sharing)

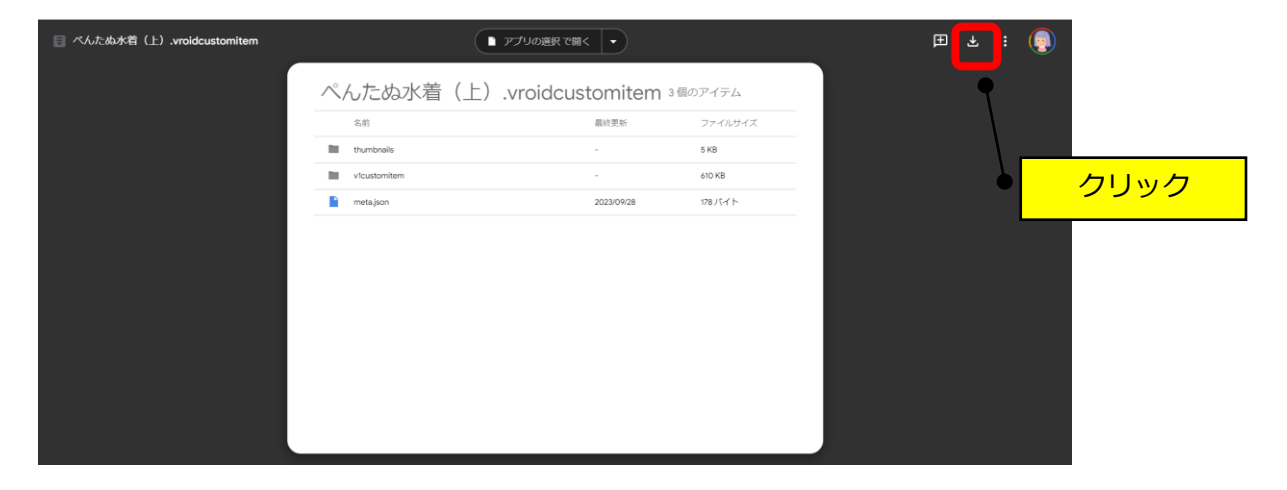

②ダウンロードフォルダに保存されます。

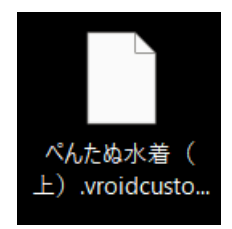

## <span id="page-1-0"></span>**【2】「VRoidStudio」にアイテムをインストールする(上下あります)**

①「三」→「カスタムアイテムをインポート」をクリックします。

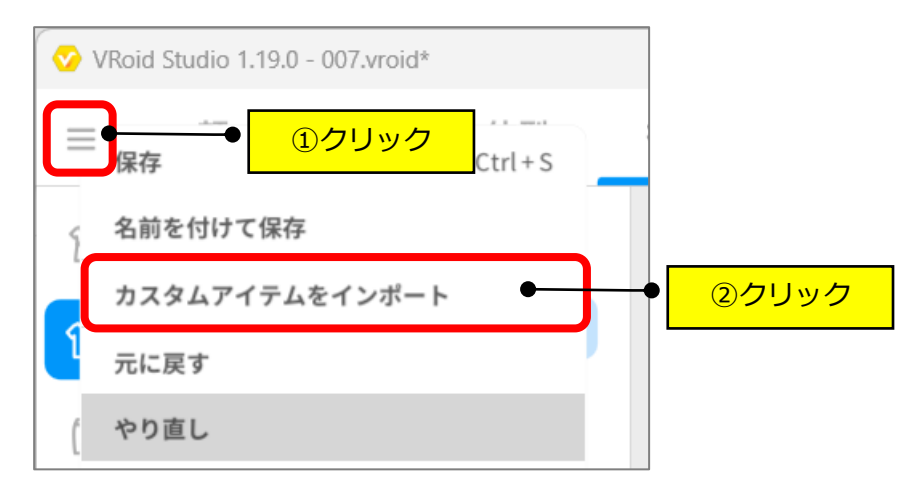

②保存したファイルを選択します。

- ③「すぐに着用する」をクリックします。
- ※「今はつけない」をクリックした後は、「カスタム」をクリックすれば保存されています。

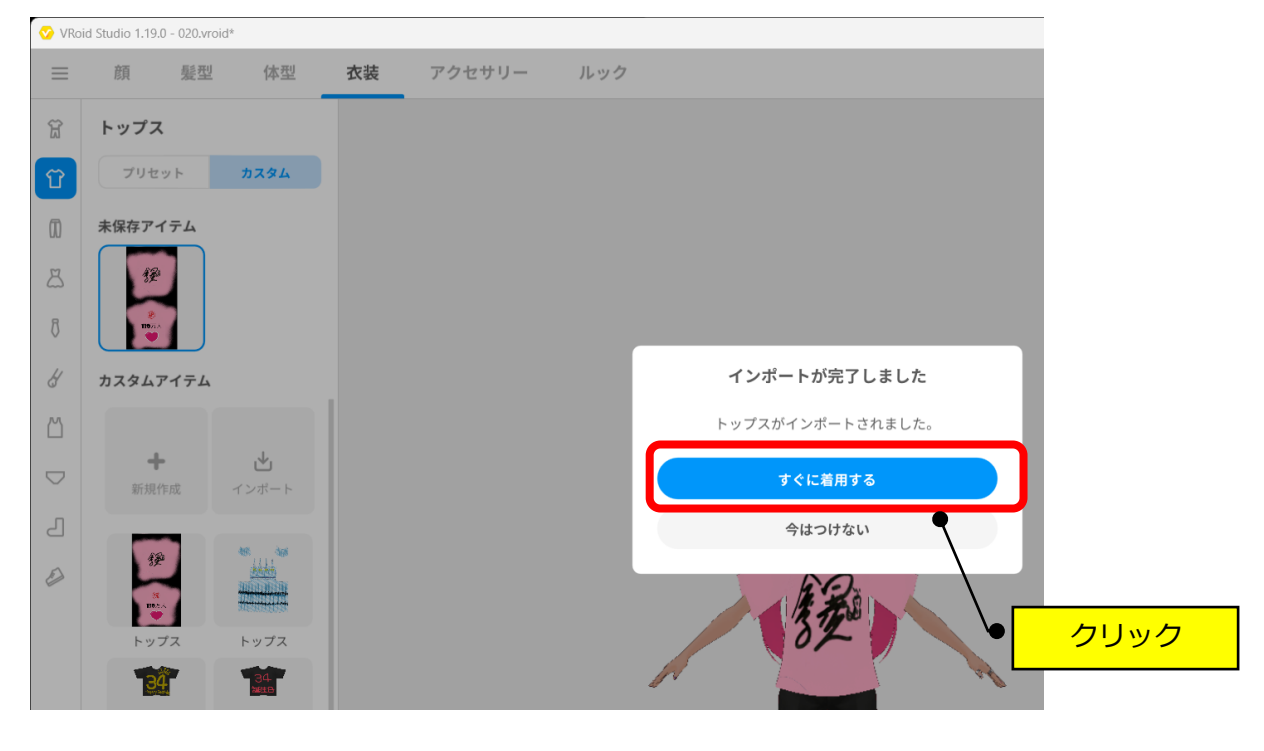